# **Гипертекстовая технология.**

Разработать страницу, структурно состоящую из трёх частей по образцу:

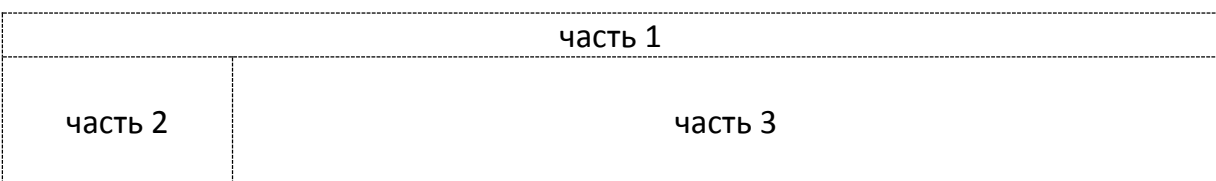

Страница предназначена для отображения информации по одному из нижеприведенных направлений. Варианты заданий (в соответствии с номером по журналу группы, в индивидуальном порядке, после дополнительного собеседования с преподавателем, тема может быть изменена):

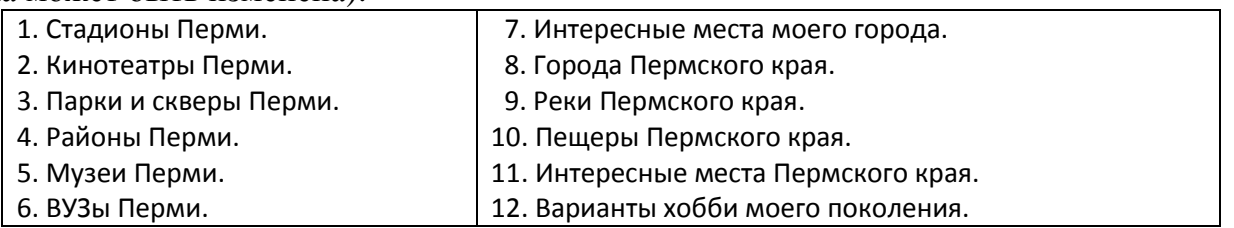

# *Задание №1 – выполнить страницу с использованием фреймов.*

Каждая часть структуры страницы представлена соответствующим фреймом.

*Фрейм 1* – это часть 1, содержит основное название, например, «Музеи Перми» и имеет фон типа «градиент слева».

*Фрейм 2* – это часть 2, содержит вертикальное меню (пункты меню – это гиперссылки) и имеет фон типа «тетрадный лист». При клике мышкой на пункте меню в фрейм №3 загружается страница с соответствующим материалом. Требуется создать 4-6 пунктов меню, то есть рассмотреть 4-6 объектов по выбранному направлению.

*Фрейм 3* – это часть 3, предназначена для размещения основного материала согласно номера варианта. Требования к оформлению и содержанию:

– страницы, загружаемые в третий фрейм, должны быть оформлены в одном стиле;

– фон, шрифт и иные атрибуты оформления можно выбрать по своему усмотрению;

– обязательно наличие рисунков, соответствующих варианту и пункту меню;

– объем текста страниц, загружаемый в третий фрейм, должен быть приблизительно 10-30 предложений.

Дополнительное требование: стили оформления разместить во внешнем файле формата \*.css, а имя файла определить исходя из первых букв Фамилии Имени и Отчества автора, например, для Ульянова Риана Абрамовна: ura.css.

- Список страниц для исполнения: 1) главная страница со структурой фреймов;
	- 2) одна страница для части №1;
	- 3) одна страница для части №2;
	- 4) 4-6 страниц, соответствующих пунктам меню.

## *Задание №2 – выполнить страницу с использованием таблицы сложной структуры.*

Сайт состоит из 4-6 страниц по количеству рассмотренных объектов. Каждая страница содержит таблицу из 3-х частей (как в предыдущем задании). Каждая часть представлена соответствующей ячейкой таблицы. Содержимое частей такое же как и в предыдущем задании. При клике мышкой по пункту меню в текущее окно подгружается новая страница, в которой части 1 и 2 такие же, а часть 3 соответствует нажатому пункту меню.

### **Справочник**

```
Структура HTML-документа:
<html> <head>
     <title>Моя страничка</title>
   </head>
   <body> 
     Привет!!!<br>
     Добро пожаловать! 
   </body>
</html>
```
Команды языка HTML - называются **теги** и записываются в **< >**. Теги состоят из: имени тега, атрибутов и их значений. *Пример:* <body background=dog.gif>.

#### **Атрибуты тега <body>:**

```
BgColor – цвет фона, задается словом или кодом:
          <body bgcolor ="red">
          <body bgcolor ="#FF0000">
Text – цвет текста. 
          <body text="blue"> 
BackGround – фон, графический файл.
          \text{Mod}y background = "dog.gif">
```
## **Оформление гиперссылкок:**

```
Текст со ссылкой на страницу htm в текущей папке:
          <a href="02.htm">ссылка на документ</a>
Текст со ссылкой на страницу htm в сети:
          <a href="http://ya.ru">Яndex</a>
Рисунок со ссылкой на страницу htm в текущей папке:
          <a href="http://ya.ru"><img src=01.jpg></a>
Текст со ссылкой на метку внутри текущей страницы:
          <a href="#n_01">ссылка на метку</a>
Данный вариант необходимо дополнить меткой в соответствующем месте 
текущего документа:
           <A Name=n_01>сюда будет осуществлен переход</A>
```
### **Форматирование текста:**

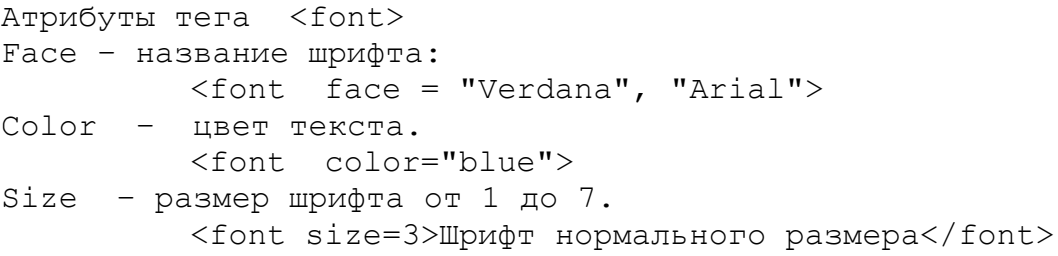

#### **Форматирование абзаца:**

<br> – новая строка, этот тег непарный. <p> – новый абзац, можно не закрывать – его атрибут align – выравнивание, возможные значения: left, right, center, justify ; *пример:* <p align=justify>текст</p>

<H1> .. <H6> – теги абзацев с разными размерами шрифта, *пример:* <H1 align=center> текст большого размера </H1>

## **Фреймы.**

**I** Страницу можно разделить на части (фреймы), в каждую из которых можно загрузить отдельную страницу. Для каждого такого фрейма устанавливается загружаемая страница тегом frame с указанием названия загружаемой страницы, например:  $\epsilon$ frame src=01.htm>. Структуру фреймов задаем тегом frameset, например, поделим на 3 строки:

```
<html> <head>
        <title>Фреймы - строки</title>
     </head>
     <frameset rows="40,20,*">
         <frame src="01.htm">
         <frame src="02.htm">
         <frame src="03.htm"> 
     </frameset>
                                                  тут страница 01.htm
                                                  тут страница 02.htm
                                                  тут страница 03.htm
```
 $\langle$ /html $\rangle$ 

В теге frameset указано, что исходная страница будет разбита фреймами на три части построчно (атрибут rows), а также определены размеры фреймов: 40 пикселей, 20 пикселей и \* – всё оставшееся пространство.

Пример деления на столбцы:

```
\left\langle \text{h+m1}\right\rangle <head>
          <title>столбцы</title>
      </head>
      <frameset cols="80,40%,*">
           <frame src="01.htm">
           <frame src="02.htm">
           <frame src="03.htm"> 
      </frameset>
```
*Размеры деления можно указывать как абсолютные – в пикселях, так и относительные – в процентах.*

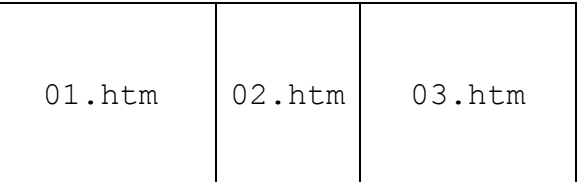

</html>

**II** В каждый фрейм можно по отдельности перезагружать страницы. Пример организации загрузки в определенный фрейм приведен ниже.

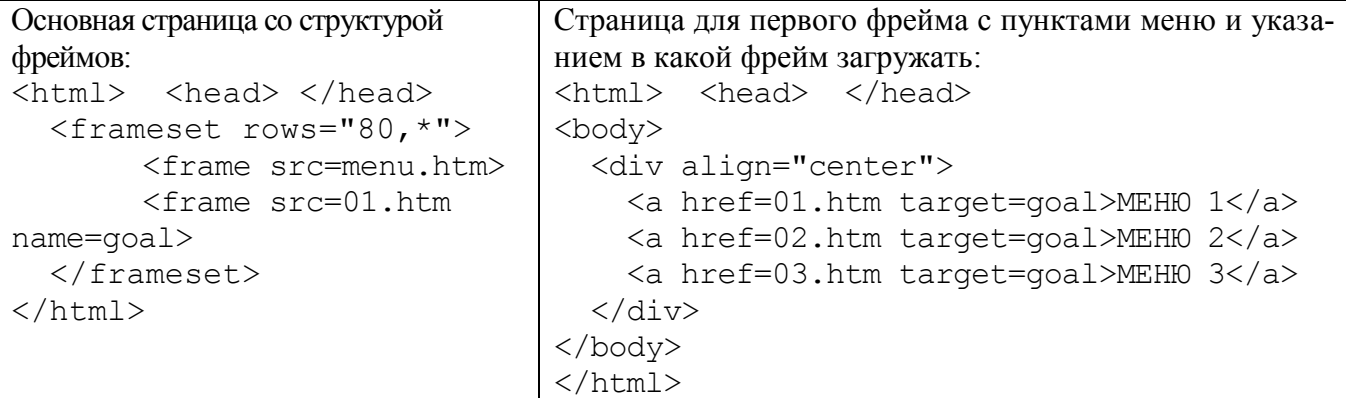

**III** Ниже приведен пример усложнения структуры фреймов:

```
<html>
   <head>
     <title>Фреймы</title>
   </head>
   <frameset rows="80,*">
      <frameset cols="30%,*">
         <frame src=head.htm scrolling=no>
         <frame src=menu.htm>
      </frameset> 
      <frame src=base01.htm name=goal>
   </frameset>
</html>
```